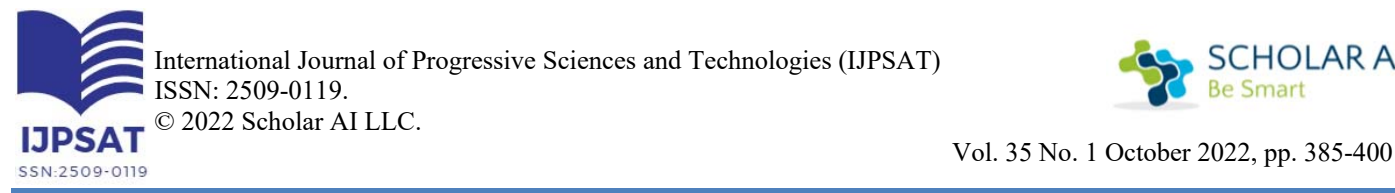

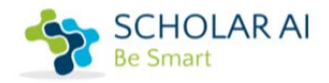

Vahatriniaina Ramananarivony<sup>(1)</sup>, Marie Hanitriniaina Ratsimba<sup>(1)</sup>, Rijalalaina Rakotosaona<sup>(1)</sup>, Hyacinthe Razafindramena<sup>(2)</sup>

<sup>1</sup>Equipe d'Accueil Doctorale Ingénierie des Matériaux et des Matières Premières (EAD IMPP), École Doctorale en Sciences et Techniques de l'Ingénierie et de l'Innovation (ED STII)

<sup>2</sup>École Supérieure Polytechnique d'Antananarivo, Département Électronique

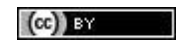

**Abstract – The simulation of processes and their optimization require knowledge of the thermodynamic properties of pure substances and of the mixtures used therein. This knowledge is based on experimental measurements of these properties. As mixtures often contain a high number of constituents, it is necessary that these properties be modeled. This article aims to provide a practical overview of the different elements essential for the design and production of process simulation software based on a computer language accessible to all, free especially very powerful in the scientific field which is the language "Python" in our case. Thus, the broad and productive use of process simulation in industry depends crucially on understanding thermodynamics and its application in processes. Using the predictive and semi-predictive coefficient of activity models, we obtained satisfactory and useful results for the design of the different process units. Knowledge of other equations such as material and heat balances, transfer equations are great assets for this work and make it more useful in terms of process simulation.** 

**Keywords – simulation, modeling, Van Laar, Margules, Wilson, liquid-vapor equilibrium.** 

**Résumé – La simulation des procédés et leur optimisation nécessitent la connaissance des propriétés thermodynamiques des corps purs et des mélanges qui y sont mis en œuvre. Cette connaissance repose sur les mesures expérimentales de ces propriétés. Comme les mélanges contiennent souvent un nombre élevé de constituants, il est nécessaire que ces propriétés soient modélisées.** 

**Cet article a pour but de fournir un aperçu de manière pratique les différents éléments indispensables pour la conception et réalisation d'un logiciel de simulation des procédés basés sur un langage informatique accessible à tous, gratuit surtout très puissant dans le domaine scientifique qui est le langage « Python » dans notre cas. Ainsi, le large et l'utilisation productive de la simulation de processus dans l'industrie dépendent essentiellement de la compréhension de la thermodynamique et de son application dans les procédés.** 

**En utilisant les modèles à coefficients d'activités prédictifs et semi-prédictifs, nous avons obtenu des résultats satisfaisants et utiles pour la conception des différentes unités de procédé. La connaissance des autres équations comme les bilans matières et thermiques, les équations de transferts sont des grands atouts pour ce travail et le rendent plus utile en termes de simulation des procédés.** 

**Mots clés – simulation, modélisation, Van Laar, Margules, Wilson, équilibre liquide-vapeur** 

# **I. INTRODUCTION**

Le recours à des outils de simulation dans le domaine des procédés est très répandu et comporte plusieurs avantages. Dans un premier temps, pour un procédé existant, les outils de simulation permettent de se familiariser avec le procédé et de tester des stratégies de commande et d'optimisation en évitant tout risque de perturber le procédé réel, il offre aussi la possibilité d'utiliser le procédé réel afin de valider le comportement du simulateur, d'en effectuer le calibrage et, le cas échéant, de raffiner le modèle mathématique décrivant le fonctionnement du procédé afin de mieux le représenter. De plus, selon la précision et la capacité des simulateurs à représenter les procédés réels, la simulation peut aussi servir d'outils d'aide à la conception et au dimensionnement

de nouveaux procédés, faciliter la mise en route de nouveaux procédés, permettre la supervision ou encore, être mis à contribution pour la détection de pannes.

Récemment, des approches plus globales de la simulation, basées sur la complémentarité des méthodes existantes dans la littérature, intégrant différentes étapes de conception (simulation et optimisation, faisabilité, synthèse) ont été développées. Dans cette étude, nous nous focalisons sur le comportement de la distillation en mode opératoire continu et en mode opératoire discontinu pour contribuer à la mise au point de la simulation des procédés plus performants, capables de séparer des mélanges complexes à deux ou plusieurs constituants.

L'objectif est de modéliser l'équilibre liquide-vapeur des mélanges binaires en utilisant les modèles thermodynamiques semiprédictifs.

#### **II. MATÉRIELS ET MÉTHODES**

Ce paragraphe a pour objet de représenter l'importance de la prise en compte des écarts à l'idéalité dans la modélisation de l'équilibre liquide vapeur d'un système binaire.

Pour cette étude, nous allons étudier le cas du mélange binaire, non idéal. L'état de référence pour chaque constituant est l'état symétrique (corps pur liquide à la température et la pression considérées). Nous représentons la composition de la solution par la fraction molaire  $x_1$ 

Il faut rappeler aussi que chaque donnée d'équilibre (mesure simultanée de T, de P, de la composition du liquide et celle de la vapeur) doit vérifier les relations d'équilibre :

$$
\gamma_1 x_1 P_1^{(s)}(T) = y_1 P \tag{1}
$$

$$
\gamma_2 x_2 P_2^{(s)}(T) = y_2 P \tag{2}
$$

Avec :  $\gamma_1$  coefficient d'activité du constituant 1 et  $\gamma_2$  : coefficient d'activité du constituant 2

On peut donc en déduire, point par point,  $\gamma_1$  et  $\gamma_2$ , dont on rappelle qu'elle est définie par :

$$
g^E/RT = x_1 \ln x_1 + x_2 \ln \gamma_2 \tag{3}
$$

Avec :  $g^E$  enthalpie libre d'excès du mélange, R : constante de gaz parfait et T : température

La pression de vapeur est calculée sur la base de l'équation d'Antoine :

$$
\ln P_i^{sat} = A_i - \frac{B_i}{(T + C_i)}
$$
\n(4)

Avec :  $P<sup>sat</sup>$  pression de vapeur, et *i* : désigne le constituant (pour un mélange binaire).

Les paramètres A, B et C sont des constantes spécifiques à la substance considérée. Elle donne de bons résultats en général

# **2.1. Modèle de Van Laar**

Au cours de notre étude, nous avons utilisé plusieurs modèles.

L'équation de Van Laar s'écrit :

$$
\frac{g^E}{RT} = \frac{A_{12}x_1A_{21}x_2}{A_{12}x_1 + A_{21}x_2} \tag{5}
$$

Les coefficients  $A_{12}$  et  $A_{21}$  sont des paramètres d'interaction binaire ajustable.

Les coefficients d'activité étant calculés par :

$$
\ln \gamma_1 = A_{12} \left( \frac{A_{21} x_2}{A_{21} x_1 + A_{21} x_2} \right)^2 \tag{6}
$$

$$
\ln \gamma_2 = A_{21} \left( \frac{A_{12} x_1}{A_{12} x_1 + A_{21} x_2} \right)^2 \tag{7}
$$

#### **2.2. Modèle de Margules**

L'équation de Margules à un paramètre s'écrit :

$$
\frac{g^E}{RT} = A_{12}x_1x_2\tag{8}
$$

Les *RT* se simplifient, et il reste :

$$
\ln \gamma_1 = A_{12} x_2^2 \tag{9}
$$

$$
\ln \gamma_2 = A_{12} x_1^2 \tag{10}
$$

L'expression précédente manque souvent de flexibilité pour représenter le comportement de mélange, c'est pour cela qu'on utilise plus souvent les expressions à deux paramètres :

$$
\frac{g^E}{RT} = x_1 x_2 (A_{12} x_1 + A_{21} x_2)
$$
\n(11)

Pour cette équation (11) les coefficients d'activité sont donnés par :

$$
\ln \gamma_1 = (2A_{12} - A_{21})x_2^2 + (2A_{21} - A_{12})x_2^3 \tag{12}
$$

$$
\ln \gamma_2 = (2A_{21} - A_{12})x_1^2 + (2A_{12} - A_{21})x_1^3 \tag{13}
$$

Si nous avons  $n$  points de données et que nous devons trouver la meilleure valeur pour  $A_{12}$  et  $A_{21}$  sur toutes les données, nous avons besoin de définir une fonction objective qui, une fois minimisée, nous fournira la meilleure valeur pour les paramètres.

Notre approche consiste à essayer de minimiser l'écart entre la valeur prédite de  $g^E/RT$  à partir du modèle thermodynamique que nous avons utilisé et la valeur expérimentale pour les  $n$  points. Une fonction objective raisonnable ressemble donc à :

$$
OBJ = \frac{1}{N} \sum_{i=1}^{N} \left[ \frac{\left(\frac{g^E}{RT}\right)_i^{Modele} - \left(\frac{g^E}{RT}\right)_i^{Experimental}}{\left(\frac{g^E}{RT}\right)_i^{Experimental}} \right]^2 \tag{14}
$$

Avec  $N = n - 2$ , car les deux points de données sont 0 et 1

#### **2.3. Modèle de Wilson**

Le modèle de Wilson exprime l'énergie libre d'excès sous la forme :

$$
\frac{g^E}{RT} = -x_1 \ln(x_1 + \Lambda_{12} x_2) - x_2 \ln(x_2 + \Lambda_{21} x_1)
$$
\n(15)

Où  $x_i$  est la fraction molaire de l'espèce i et  $\Lambda_{ij}$  des paramètres ajustables tels que  $\Lambda_{ii} = 0$  et  $\Lambda_{ij} \neq \Lambda_{ji} \neq 0$ Les coefficients d'activités de ce modèle sont donnés par :

$$
\ln \gamma_1 = -\ln(x_1 + \Lambda_{12}x_2) + x_2 \left(\frac{\Lambda_{12}}{x_1 + \Lambda_{12}x_2} - \frac{\Lambda_{21}}{x_2 + \Lambda_{21}x_1}\right)
$$
(16)

$$
\ln \gamma_2 = -\ln(x_2 + \Lambda_{21}x_1) - x_1 \left(\frac{\Lambda_{12}}{x_1 + \Lambda_{12}x_2} - \frac{\Lambda_{21}}{x_2 + \Lambda_{21}x_1}\right)
$$
(17)

## **2.4. Programme de simulation**

Le logiciel VProcess Engineering (VPE) que nous allons concevoir possède des structures d'algorithmes complexes. Le simple schéma fonctionnel est donné sur la figure 1 pour voir brièvement le contenu et les démarches suivies par le logiciel.

Pour la détermination du diagramme d'équilibre des mélanges idéal et non idéal, en général, nous utilisons l'organigramme suivant:

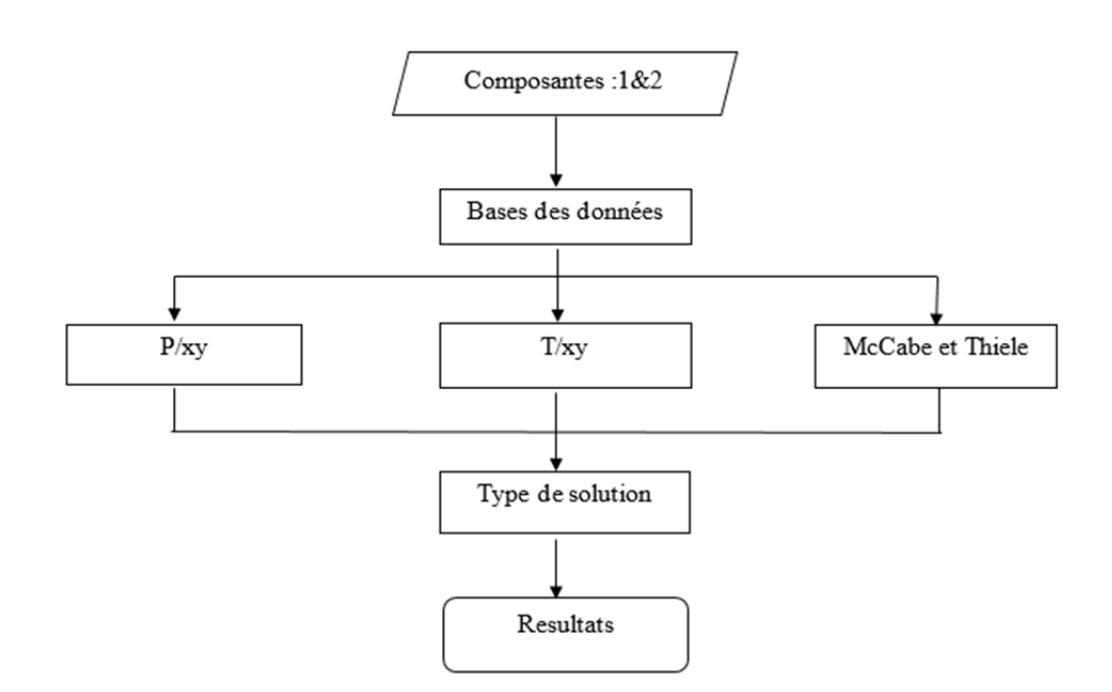

Fig. 1 : Organigramme général du logiciel

Pour résoudre un problème de distillation, il faut satisfaire des équations d'équilibre liquide vapeur sur chaque étage et de bilan matière (total et partiel) entre les étages. Le principe de la méthode graphique de résolution de Mc Cabe et Thiele est le suivant :

- Les courants qui sortent d'un étage sont à l'équilibre et correspondent donc à un point de la courbe d'équilibre
- Les courants qui se croisent entre les étages correspondent à des points appartenant aux droites opératoires

À la différence des corps purs, selon les conditions de T et P, les mélanges binaires, c'est-à-dire contenant deux constituants 1 et 2, peuvent se répartir en plusieurs phases de compositions différentes. Si une des variables est modifiée (T, P ou composition), on aboutit à un changement d'état du système.

Le mélange commence à bouillir lorsque sa tension de vapeur saturante ou pression maximale est égale à la pression totale audessus du liquide. La tension de vapeur saturante d'un liquide est une fonction de la température comme celle d'un corps pur : la combinaison des hypothèses s'appelle Loi de Raoult

Dans notre programme, les deux diagrammes d'équilibres isobares et isothermes (T-xy, P-xy) s'obtiennent par le schéma fonctionnel dans la figure 2 :

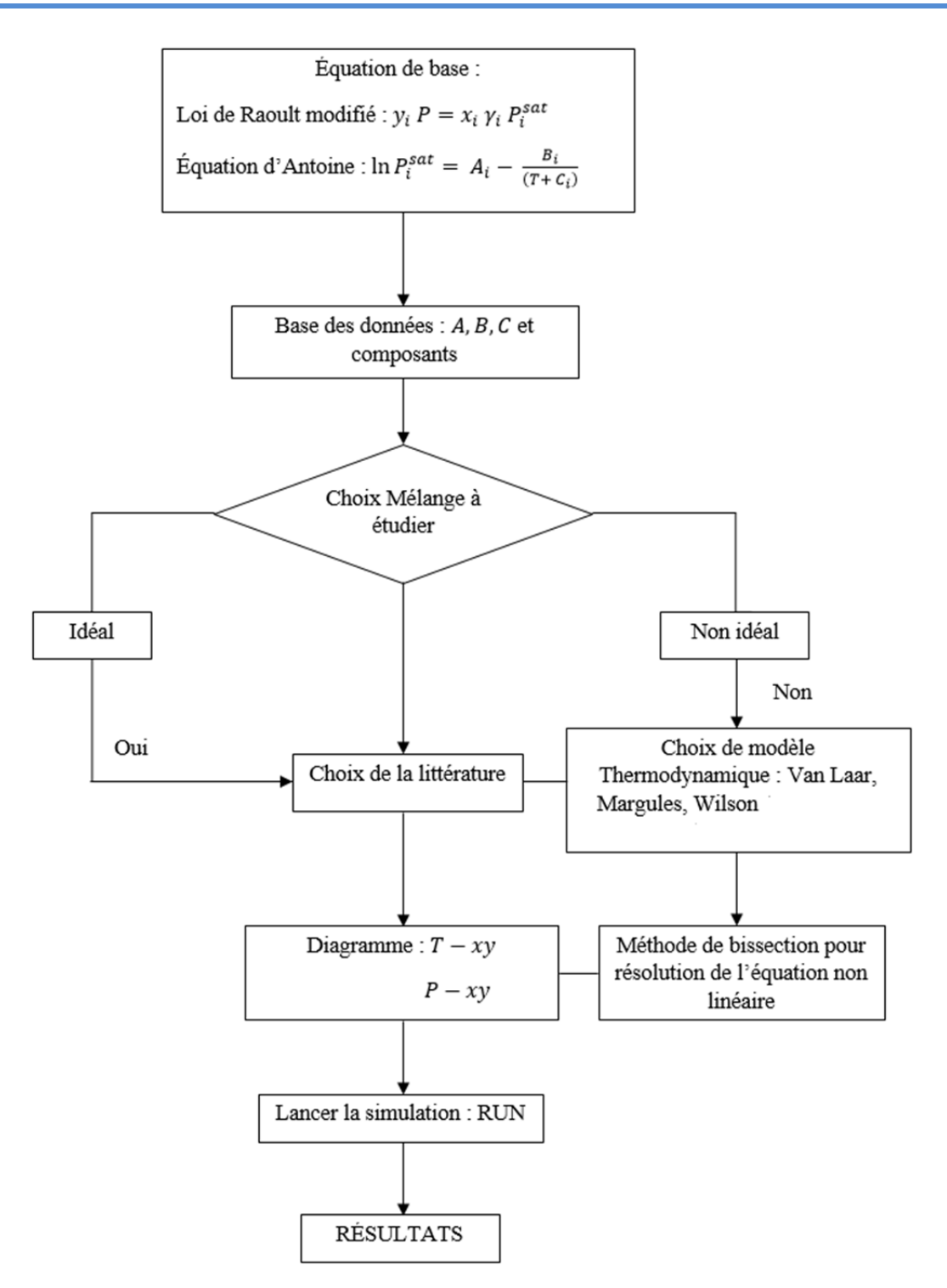

Fig. 2 : Organigramme de détermination du diagramme T-xy et P-xy

Les variables sont :  $\gamma_1, \gamma_2, \gamma_1, \gamma_2, T, P_1^{\text{sat}}, P_2^{\text{sat}}$ 

$$
f(...) = \gamma_1 x_1 P_1^{\text{sat}} - y_1 P = 0 \tag{18}
$$

Pour résoudre par exemple  $f(T) = 0$  ou  $f(\gamma_1) = 0$  ..., considéré comme des équations non linéaires, on fait appel pour notre cas à la méthode de bissection dont la base du code est comme suit :

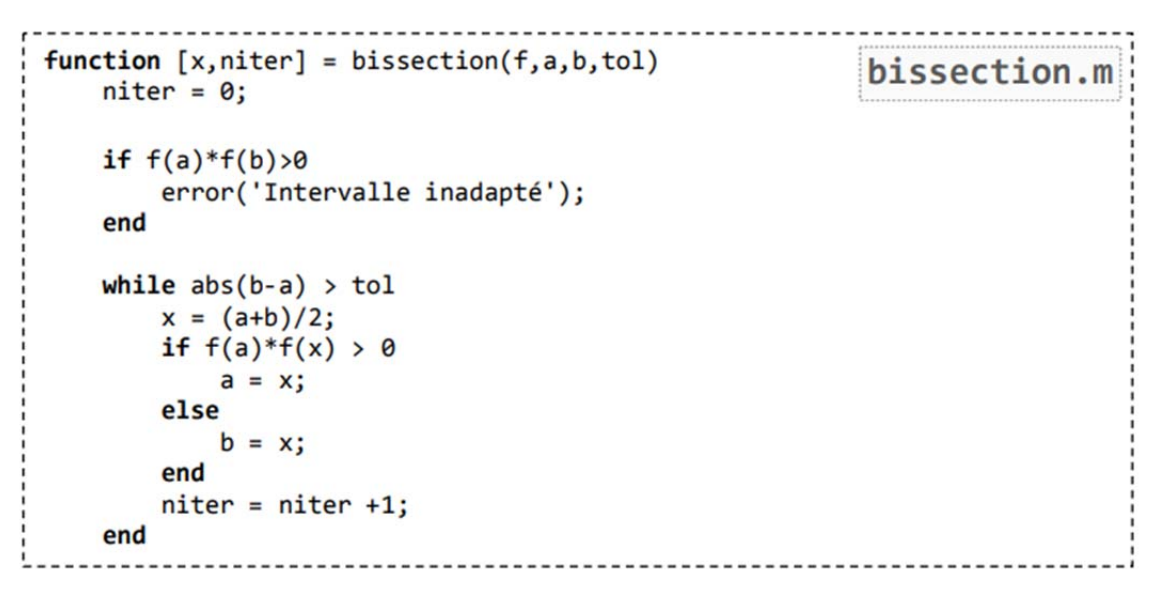

#### Fig. 3 : Méthode de bissection

Dans notre logiciel VPE, le bouton RUN de l'interface permet de lancer le programme pour un mélange donné. La figure suivante donne un aperçu de l'interface de VPE :

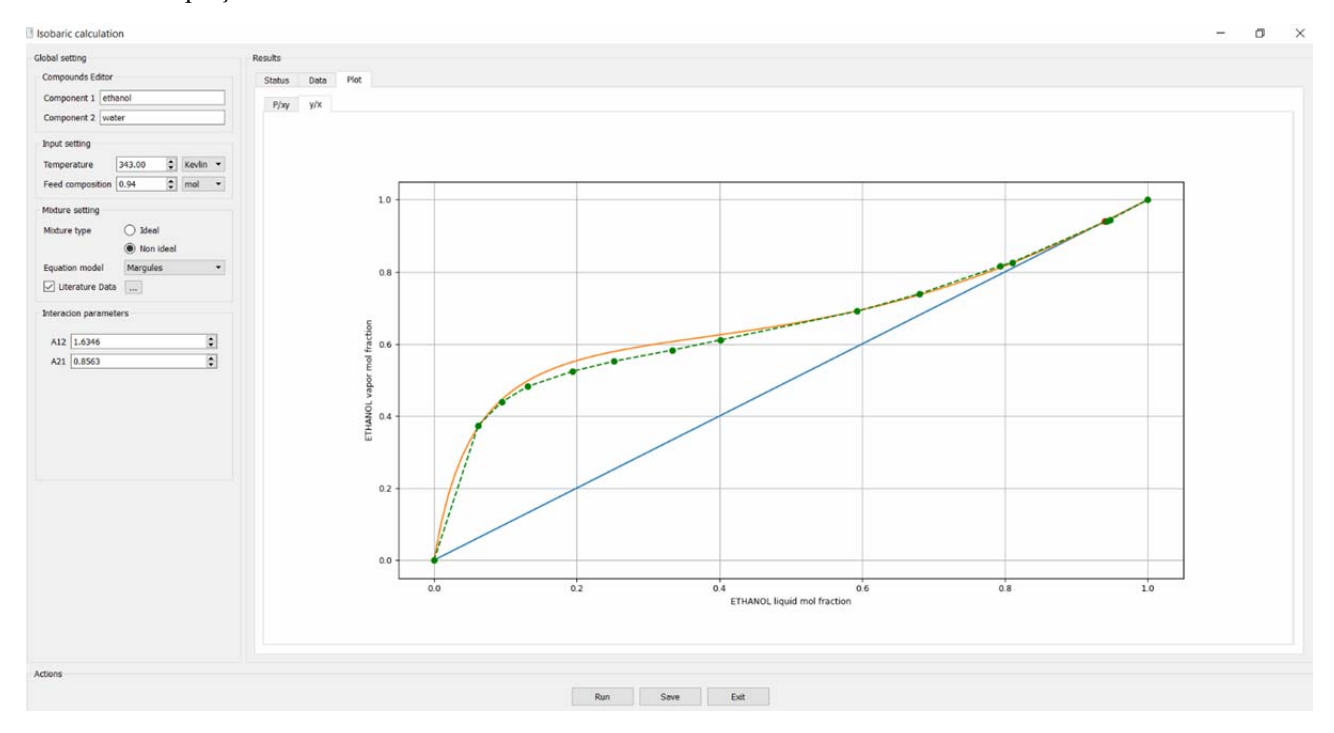

## Fig. 4 : interface du logiciel VPE

# **III. RÉSULTATS ET DISCUSSIONS**

## **3.1. Le mélange éthanol-eau**

Les paramètres principaux pour l'étude de chaque mélange binaire sont les coefficients d'Antoine.

Ces coefficients sont déjà intégrés dans la base de données du de notre simulateur VPE et sont affichés directement après avoir choisi le mélange à étudier et lancer le programme.

Dans la base de données de notre simulateur VPE, nous avons :

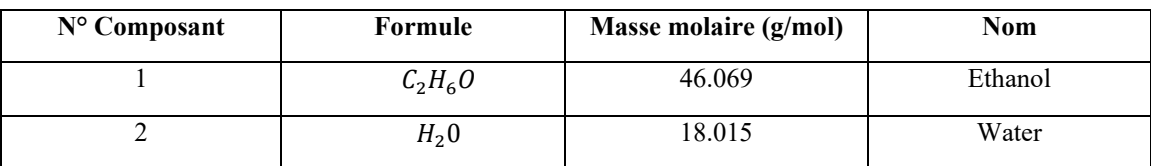

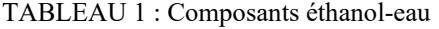

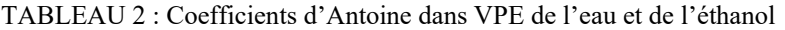

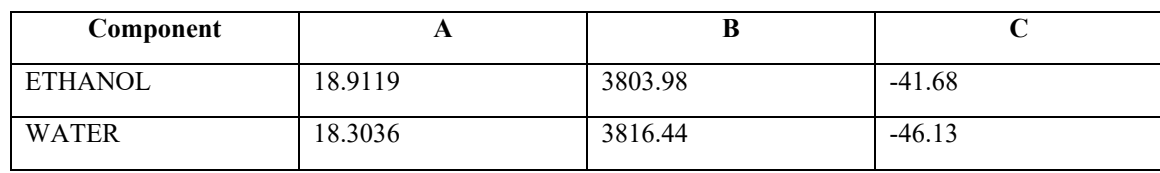

En prenant comme référence les données dans « Chemical Thermodynamics for process simulation » page 223 écrite par J. Gmehling, B. Kolbe, M. Keiber, J. Rarey, 2019, nous obtenons la prédiction du diagramme x-y de l'eau éthanol en utilisant notre simulateur VPE.

En effet, VPE est un simulateur conçu avec le langage Python pour effectuer des différentes opérations sur la détermination des diagrammes d'équilibre liquide-vapeur des mélanges binaires afin d'utiliser les données d'équilibre dans la simulation de distillation.

Modèle Van Laar :  $T = 343 [K]$ ,  $A_{12} = 1.7966$ ,  $A_{21} = 0.9238$ 

Ces valeurs sont prises comme données expérimentales dans « Chemical Thermodynamics for Process Simulation » par J. Gmehling, B. Kolbe, M. Keiber, J. Rarey, 2019

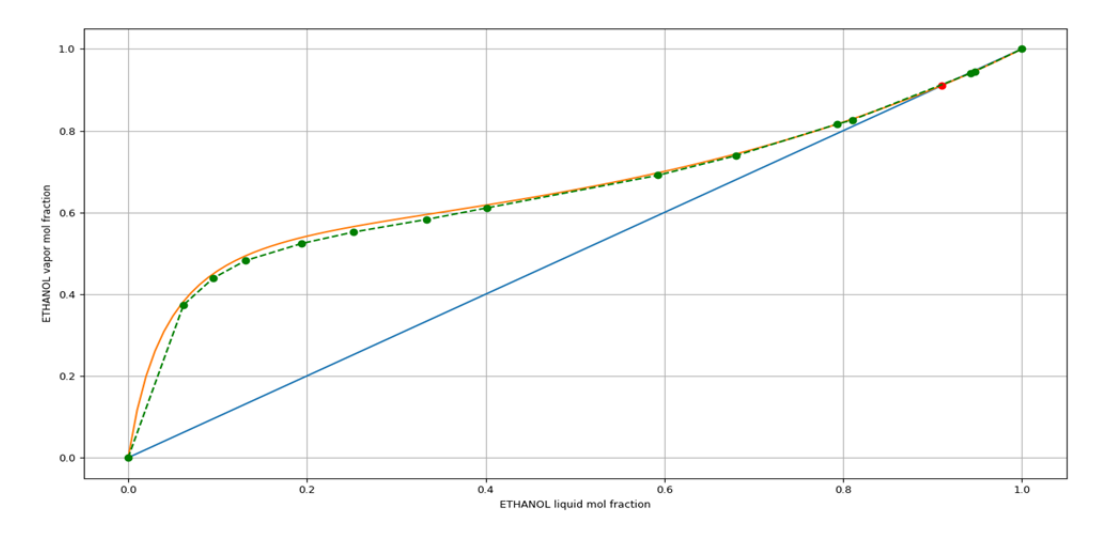

Fig. 5 : Diagramme de composition x-y du mélange éthanol-eau par la méthode de Van Laar

Le diagramme de composition x-y est une variation des fractions molaires en phase vapeur en fonction des fractions molaires en phase liquide, à pression constante et prises à la même température sur la courbe.

La courbe en vert dans le diagramme d'équilibre provient des données de la littérature et les courbes en rouge et bleu sont les courbes résultantes de notre logiciel VPE

# **3.2. Le mélange acétone - hexane**

En prenant les données dans « *Thermodynamics : Application in chemical engineering and the petroleum industry* », écrite par Jean VIDAL, 2003 pour le mélange acétone-hexane, nous avons les valeurs suivantes pour le modèle de Van Laar :  $T =$ 318.15  $[K]$ , A<sub>12</sub> = 1.5055, A<sub>21</sub> = 1.6399

Dans la base de données du simulateur VPE, nous avons :

| N° Composant | Formule     | Masse molaire (g/mol) | Nom     |
|--------------|-------------|-----------------------|---------|
|              | $C_3H_6O$   | 58.080                | Acetone |
|              | $C_6H_{14}$ | 177                   | Hexane  |

TABLEAU 3 : Composants Acetone-Hexane

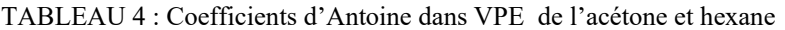

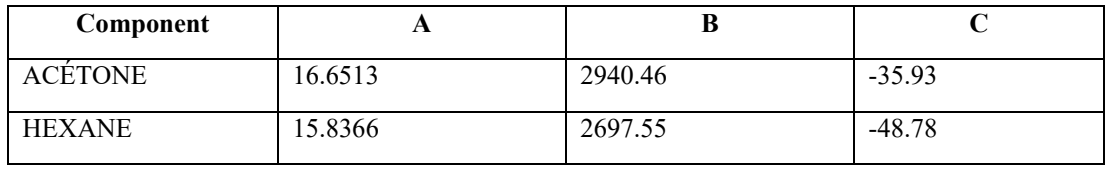

Les diagrammes isobares, isothermes et de compositions obtenues dans VPE sont :

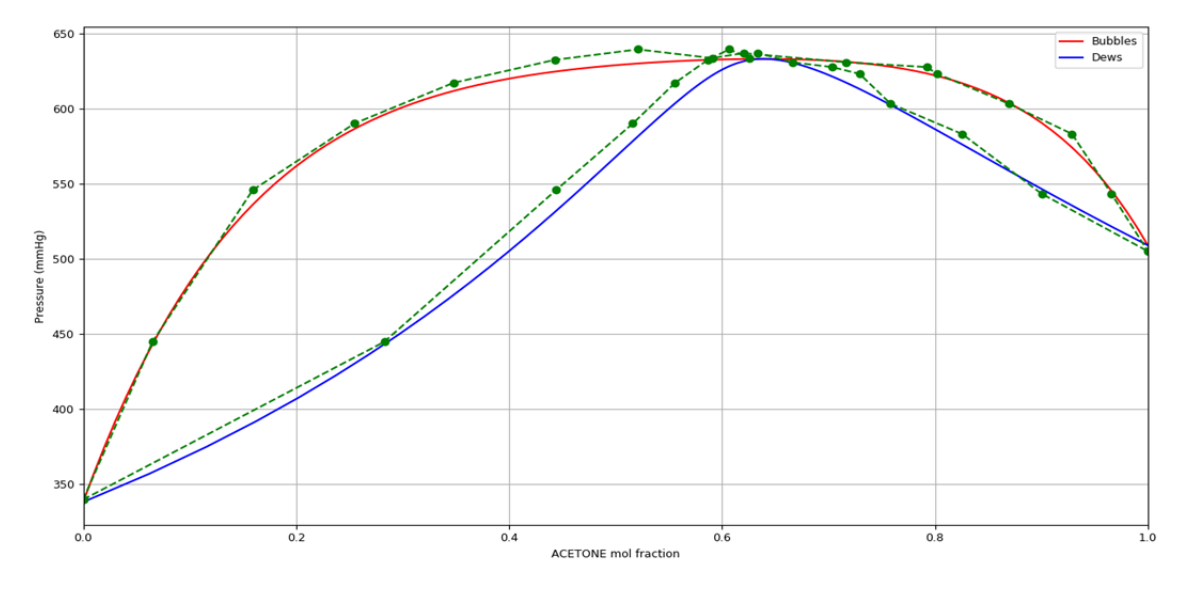

Fig. 6 : Diagramme isotherme P-xy du mélange acétone-hexane par la méthode de Van Laar

Le diagramme isotherme P-xy est une variation de la pression en fonction des fractions molaires en phase liquide et vapeur à une température constante sur la courbe.

La courbe en vert dans le diagramme d'équilibre provient des données de la littérature et les courbes en rouge et bleu sont les courbes résultantes de notre logiciel VPE

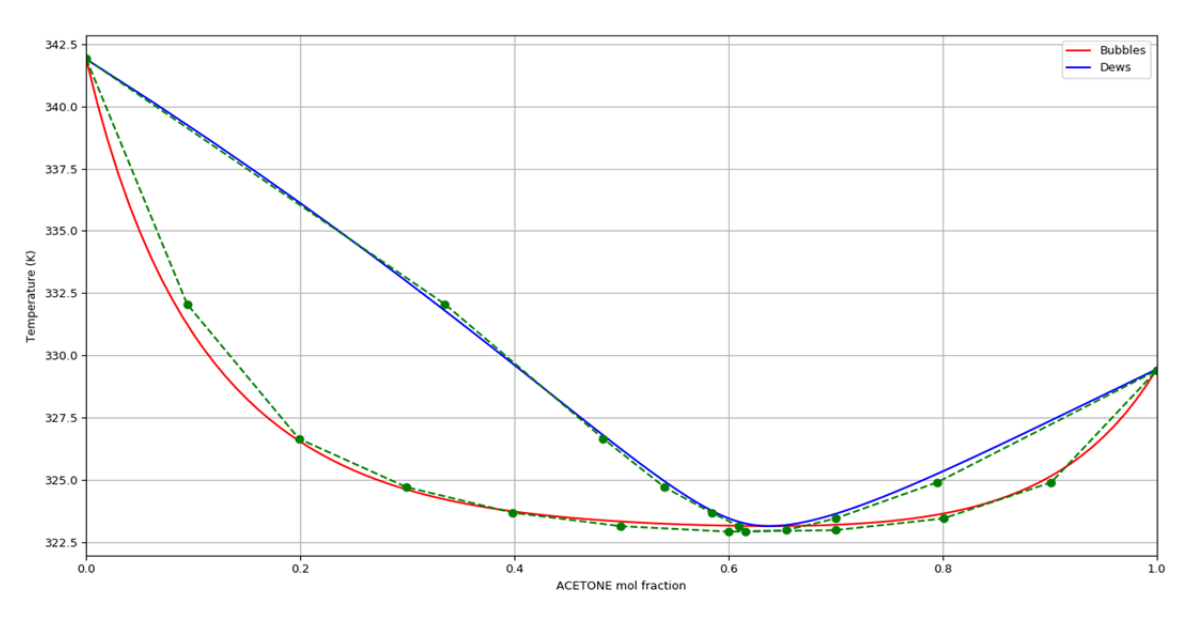

Fig. 7 : Diagramme T-xy par Van Laar du mélange acétone-hexane par VPE

Le diagramme isobare T-xy est une variation de la température en fonction des fractions molaires en phase liquide et vapeur à pression constante sur la courbe.

La courbe en vert dans le diagramme d'équilibre provient des données de la littérature et les courbes en rouge et bleu sont les courbes résultantes de notre logiciel VPE

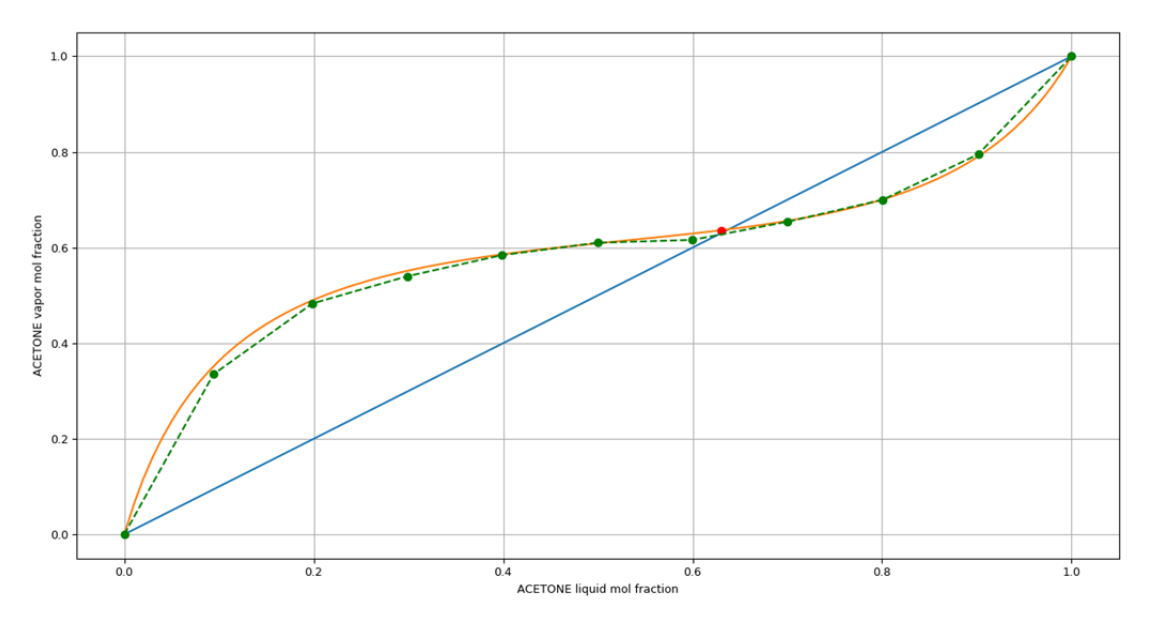

Fig. 8 : Diagramme de composition x-y du mélange acétone-hexane par la méthode de Van Laar

Le diagramme de composition x-y est une variation des fractions molaires en phase vapeur en fonction des fractions molaires en phase liquide, à pression constante et prise à la même température sur la courbe.

La courbe en vert dans le diagramme d'équilibre provient des données de la littérature et les courbes en rouge et bleu sont les courbes résultantes de notre logiciel VPE

## **3.3. Le mélange chloroforme-méthanol**

Dans la base de données du simulateur VPE, nous avons :

TABLEAU 5 : Composants Chloroforme-méthanol

| $N^{\circ}$ Composant | Formule           | Masse molaire (g/mol) | Nom         |
|-----------------------|-------------------|-----------------------|-------------|
|                       | CHCl <sub>3</sub> | 119.377               | Chloroforme |
|                       | $CH_4O$           | 32.042                | Methanol    |

Les coefficients d'Antoine du Chloroform et du méthanol :

TABLEAU 6 : Coefficients d'Antoine dans VPE de Chloroforme et méthanol

| Component         | o       |         |          |
|-------------------|---------|---------|----------|
| <b>CHLOROFORM</b> | 15.9732 | 2696.79 | $-46.16$ |
| <b>METHANOL</b>   | 18.5875 | 3626.55 | $-34.29$ |

En prenant les données dans : Vapor-Liquid Equilibrium Data Collection, DECHEMA Chemistry Data ser., vol.1, Frankfurt, 1977 par Gmehling et Onken pour le mélange Chlorforme-méthanol en utilisant le modèle de Margules :  $T = 322.45$  [K],  $A_{12} =$  $0.8320$ ,  $A_{21} = 1.7365$ 

Nous obtenons les résultats suivants en utilisant notre simulateur :

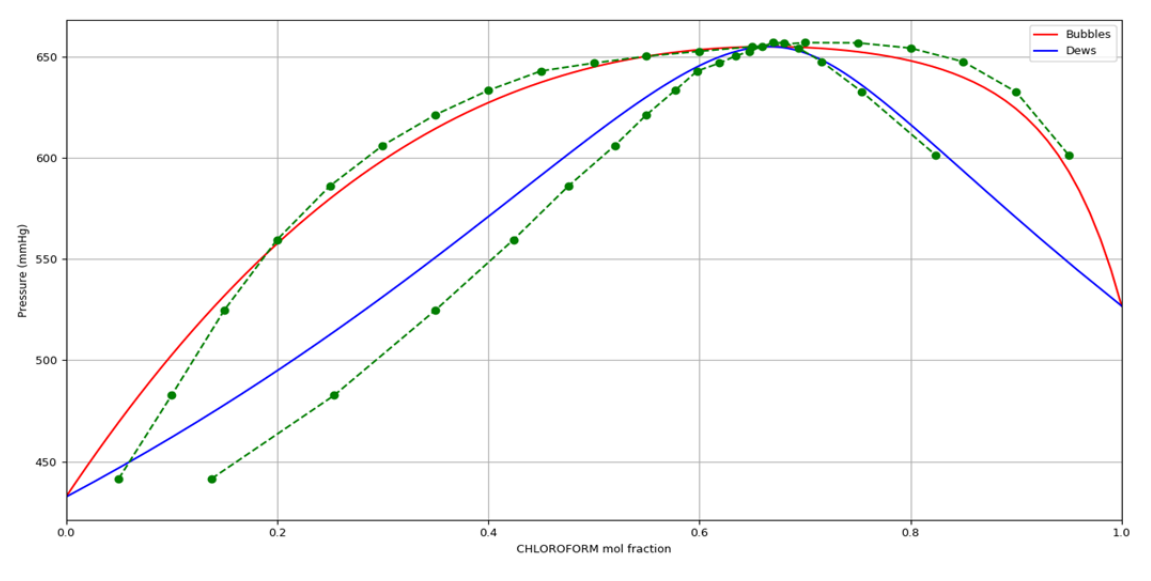

Fig. 9 : Diagramme isotherme P-xy du mélange Chloroform-méthanol par la méthode de Margules

Le diagramme isotherme P-xy est une variation de la pression en fonction des fractions molaires en phase liquide et vapeur à une température constante sur la courbe.

La courbe en vert dans le diagramme d'équilibre provient des données de la littérature et les courbes en rouge et bleu sont les courbes résultantes de notre logiciel VPE

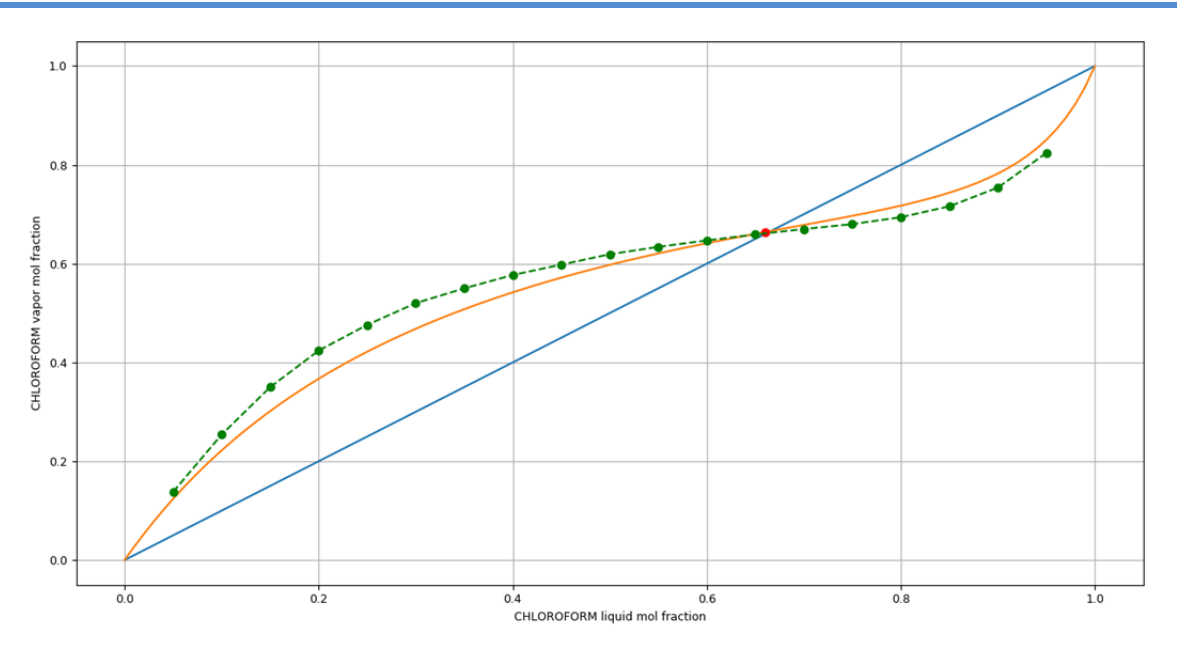

Fig. 10 : Diagramme de composition x-y du mélange Chloroform-méthanol par la méthode de Margules

Le diagramme de composition x-y est une variation des fractions molaires en phase vapeur en fonction des fractions molaires en phase liquide, à pression constante et prise à la même température sur la courbe.

La courbe en vert dans le diagramme d'équilibre provient des données de la littérature et les courbes en rouge et bleu sont les courbes résultantes de notre logiciel VPE

#### **3.4. Le mélange benzène-toluène**

Dans notre logiciel VPE conçu par à partir du langage python, il existe aussi un programme pour déterminer les bilans matières et thermiques des mélanges binaires. Prenons les données suivantes :

<u>Entrée</u> :  $P = 760$  [mmHg],  $x_F = 0.75$ ,  $x_D = 0.97$ ,  $x_R = 0.1$ ,  $T_F = 343.15$  [K],  $R_{min} = 1$ ,

# $F = 1000$  kmol/h

Avec : P : pression opératoire,  $x_F$  : fraction molaire d'alimentation,  $x_D$  : fraction molaire du distillat,  $x_D$  : fraction molaire du résidu,  $T_F$ : température d'alimentation,  $R_{min}$ : reflux minimum,  $F$ : débit de l'alimentation

Ces valeurs sont prises arbitrairement, le choix la pression opératoire de 1 atm = 760 [mmHg] qui doit être en dessous de la pression critique du mélange, dont nous avons déjà ces données de pression critique dans notre base de données du logiciel VPE, ainsi que le choix des autres valeurs reposent sur l'étude, l'analyse et la conception d'une opération de distillation binaire, le degré de séparation entre les deux composants

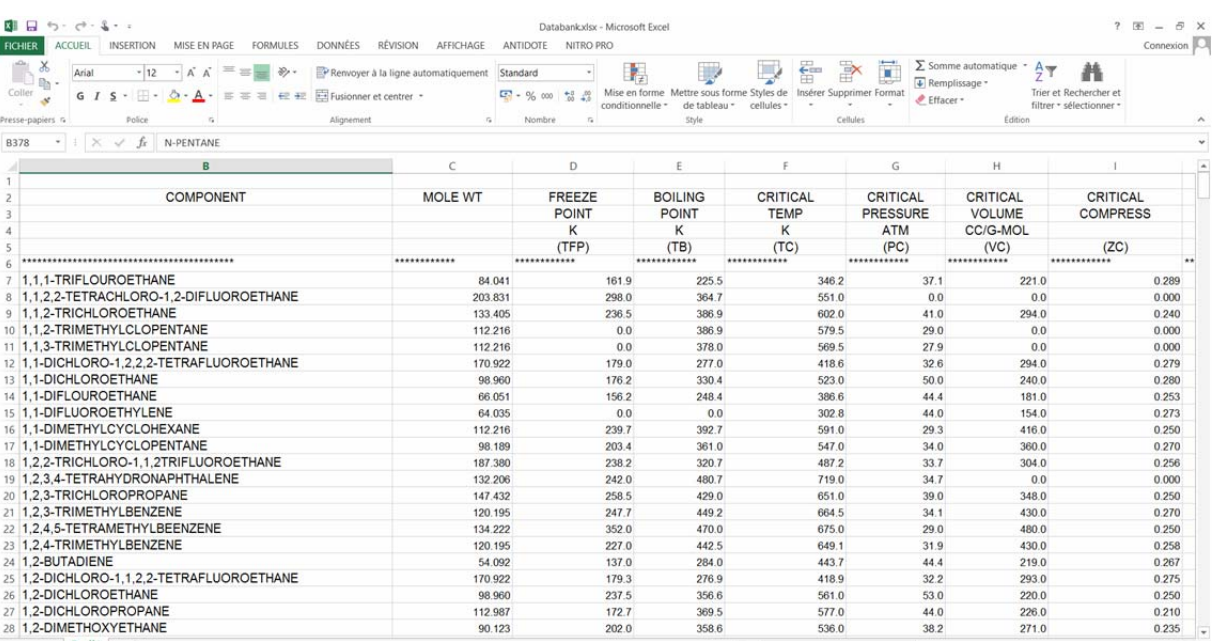

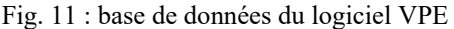

Après avoir lancé le bouton RUN, nous obtenons les résultats suivants :

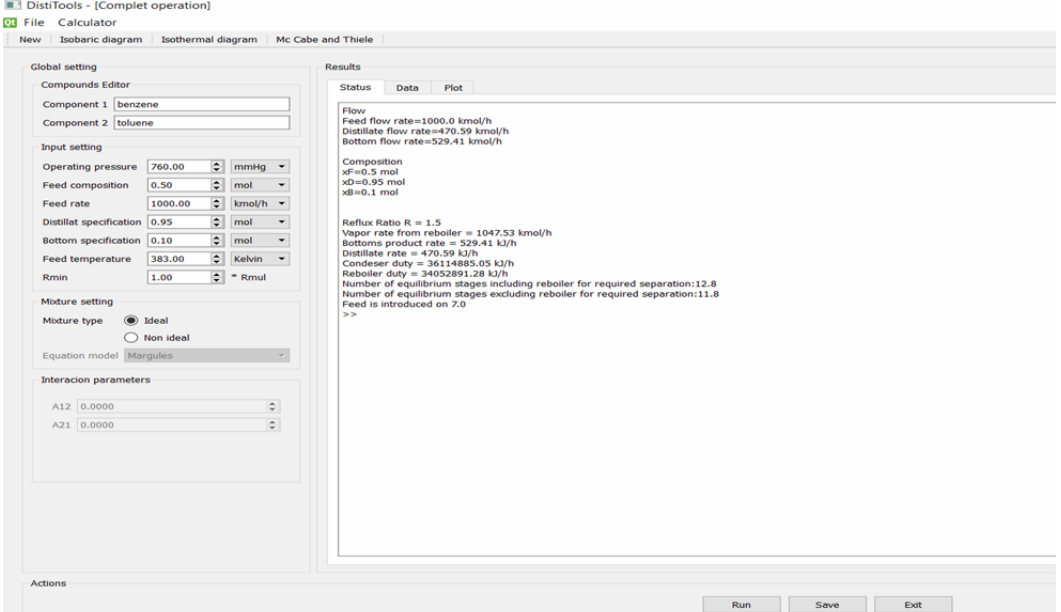

Fig. 12 : Résultat de calcul par le logiciel VPE du mélange benzène-toluène

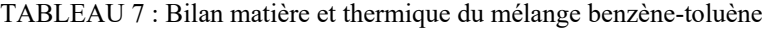

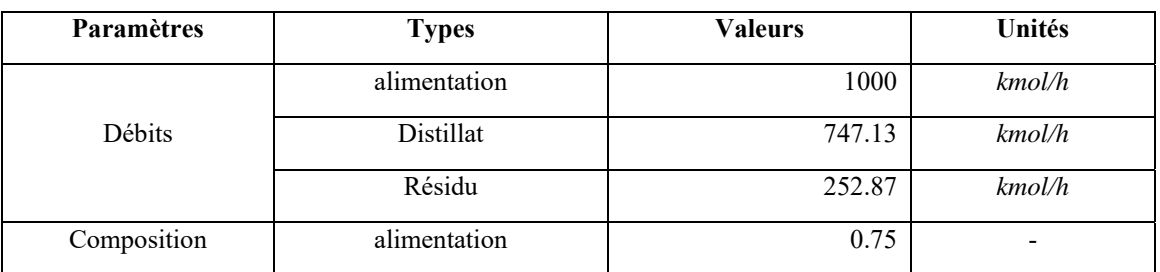

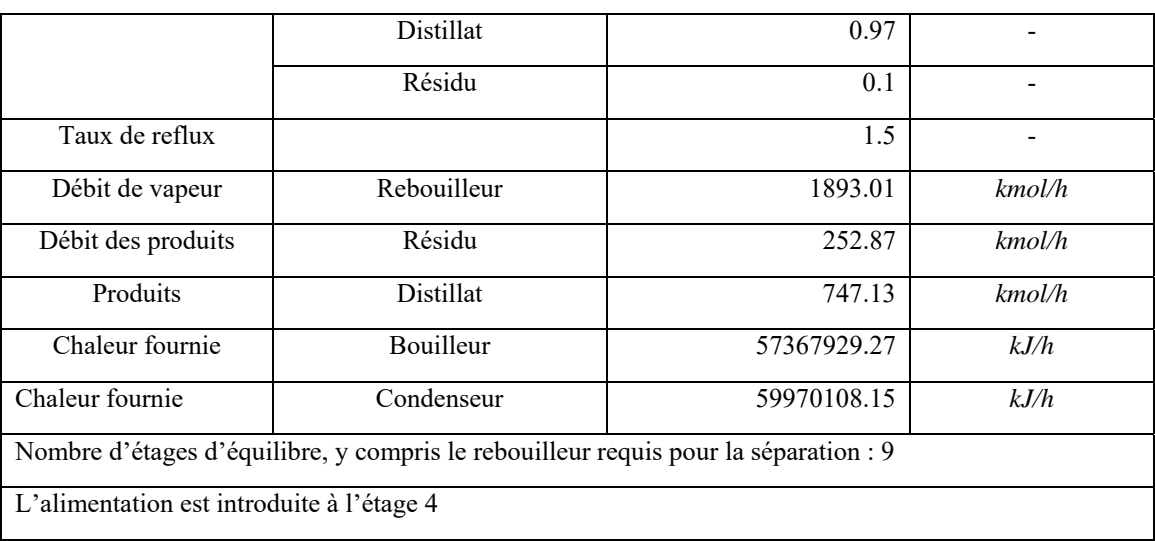

Pour donner une meilleure application dans la distillation, nous avons aussi dans notre logiciel VPE la construction de McCabe et Thiele qui donne directement la position de l'alimentation et le nombre d'étages d'équilibre.

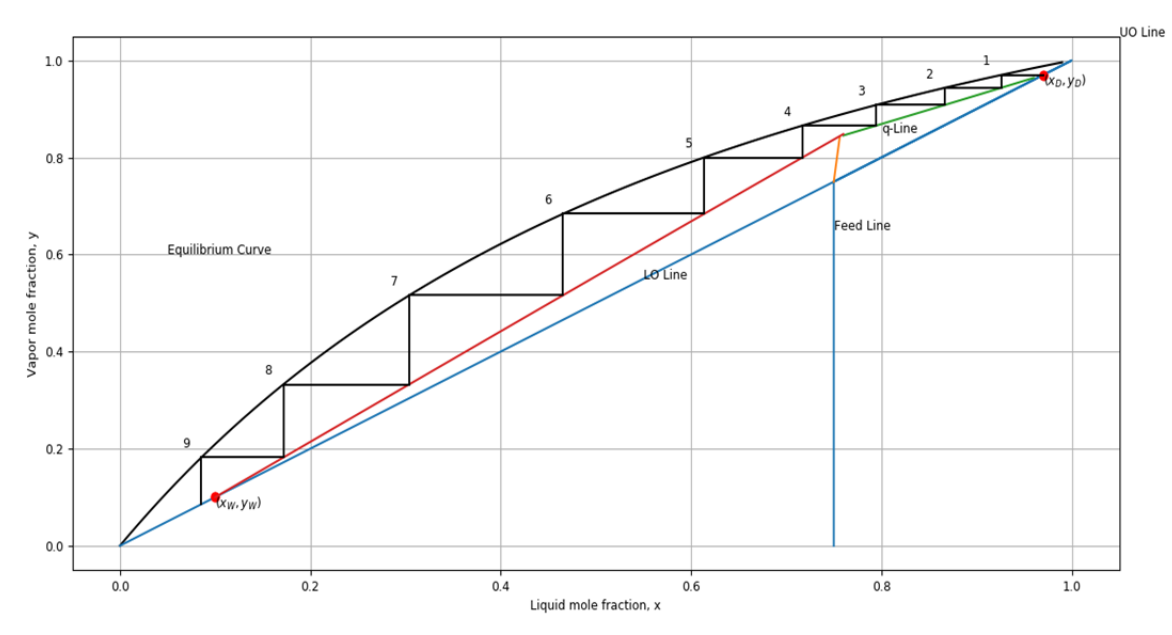

Fig. 13 : Courbe de McCabe et Thiele du mélange benzène-toluène

# **3.5. Interprétations et discussions**

Les résultats de simulation sont comparés à des ouvrages édités il y a des années pour la vérification des opérations et résultats affichés dans le logiciel :

- o Pour le mélange éthanol-eau : en utilisant le modèle Van Laar pour = 343 [K],  $A_{12} = 1.7966$ ,  $A_{21} = 0.9238$ , le point d'azéotrope de la courbe de la littérature (donnée expérimentale) : courbe en vert [ J. Gmehling, B. Kolbe, M. Keiber, J. Rarey, 2019] se coïncide avec le calcul donné par notre simulateur VPE : courbe en rouge et bleu
- o Pour le mélange acétone-hexane : en utilisant le modèle de Van Laar pour  $T = 318.15$  [K],  $A_{12} = 1.5055$ ,  $A_{21} =$  1.6399, le point d'azéotrope de la courbe de la littérature (donnée expérimentale) : courbe en vert [Jean VIDAL, 2003] se superpose avec très peu d'écart avec le calcul donné par notre simulateur VPE : courbe en rouge et bleu

Pour le mélange chloroforme-méthanol : en utilisant le modèle de Van Laar pour  $T = 322.45 \,[\text{K}], A_{12} =$  $0.8320$ ,  $A_{21} = 1.7365$ , le point d'azéotrope de la courbe de la littérature (donnée expérimentale) : courbe en vert [Gmehling, Onken, 1977] se superpose avec très peu d'écart avec le calcul donné par notre simulateur VPE : courbe en rouge et bleu

Nous pouvons dire que l'erreur est comprise dans le seuil de tolérance vu les modèles de prédictions utilisés sont des modèles très anciens alors que cela donne des résultats satisfaisants : les courbes résultantes de notre simulateur VPE, en utilisant, les paramètres d'interactions binaires ajustables dans les littératures se concordent avec les courbes de données expérimentales

L'utilisation de la méthode graphique de Mc Cabe et Thiele pour trouver le nombre de plateaux théoriques de la colonne à pression constante est très importante dans notre cas.

# **IV. CONCLUSION**

Cette étude a permis de simuler le procédé de distillation continu après avoir modélisé les propriétés et équilibres liquide vapeur des corps purs et des mélanges .Un logiciel adaptable en fonction des besoins des utilisateurs a été conçu après plusieurs étapes de vérification.

Le dimensionnement d'une colonne est une des particularités du logiciel, car il fournit les différents éléments nécessaires dans la géométrie de la colonne en utilisant le langage Python. En effet, la simulation des procédés fournit une représentation des opérations de base particulières du processus en utilisant des modèles mathématiques pour les différentes opérations unitaires, en veillant à ce que les bilans matières et énergétiques soient entretenus.

L'étude comprend : le traitement des données brutes pour obtenir un composant et un mélange pur, les paramètres de mélange avec une qualité suffisante ainsi que le choix d'un modèle approprié avec l'évaluation de la capacité des modèles particuliers. Les mauvaises données sur les propriétés thermophysiques ou les données de disponibilités insuffisantes, les modèles et les paramètres inappropriés, la perception manquante des sensibilités font partie des erreurs les plus courantes de la simulation et peuvent conduire à une mauvaise conception de l'équipement. Cependant, même dans ces conditions, la simulation peut apporter une précieuse contribution à la compréhension des principes du procédé.

Des autres types de diagrammes sont à envisager dans le programme, comme les diagrammes ternaires, les calculs des coefficients de transfert, le contrôle et régulation de distillation et autres opérations reliés à la distillation. Des opérations unitaires autres que la distillation sont aussi à prévoir dans la finalité du logiciel.

# **RÉFÉRENCES**

[1] Baptiste Bouillot « *Introduction aux méthodes thermodynamiques pour le génie des procédés : Choix d'un modèle thermodynamique et simulation* ». École de Mines Saint-Étienne. Page 57-86. Version 2015-2016 ;

[2] SCHUFFENECKER L., JAUBERT J.N., SOLIMANDO R. « *Formalisme et principes de la thermodynamique* » Technique de l'ingénieur AF 4040. 1999

[3] SOLIMANDO R., SCHUFFENECKER L., JAUBERT J.N. « *Propriétés thermodynamiques du corps pur* » Technique de l'ingénieur AF 4040. 2001.

[4] Caleb Bell « *Thermo Documentation* » Release 0.1, 22 Novembre 2018

[5] W.M. Haynes « *CRC Handbook of Chemistry and Physics* »  $97<sup>th</sup>$  Edition, 2016-2017

Jürgen Gmehling, Bärbel Kolbe, Michael Keiber, Jürgen Rarey « *Chemical Thermodynamics for Process Simulation »* Second, Completely Revied et Enlarged Edition, 2019

[6] Kevin D. Dahm, Donald P. Visco Jr. « *Fundamentals of Chemical Engineering Thermodynamics* » CENGAGE Learning, 2015

[7] J. Gmehling, B. Kolbe, M. Keiber, J. Rarey « *Chemical Thermodynamics for Process Simulation* » Second Completely Revied et Enlarged Edition, 2019

[8] Kireev V.A., Sitnikov I.P. *« Bestimmung des Druckes und der Zusammensetzung des Dampfes und der Verdampfungswärme von Methanol-Chloroform-Mischungen und freie Energie und Entropie bei der ihre Bildungen* » Zh.Fiz.Khim. 15 (1941) 492-499

[9] Jean VIDAL « *Thermodynamics : Application in chemical engineering and the petroleum industry* » Institut Français du Pétrole Publications, Editions TECHNIP, Paris France, 2003

[10] Gmehling, Onken : « *Vapor Liquid Equilibrium Data Collection* » DECHEMA Chemistry Data ser., volume 1, Frankfurt, 1977, parts 1-10

[11] Tarek Ziadé, Stephan Richter « *Programmation python : Concept et optimisation* » Eyrolles, 2ème édition, 2009

[12] Alexandre C.B., Pascal Chauvin, Guillaume C. « *Programmation en Python pour les mathématiques : Cours et exercices* » Dunod, 2<sup>e</sup> édition, 2016

[13] Vincent L. Goff « *Apprenez à programmer en Python* » Openclassrooms, 2013

[14] Philippe Lacomme « *Réalisation d'interfaces graphiques multi-plateformes : QTCreator* » janvier 2009 »

[15] J.D. SEADER, ERNEST J. HENLEY « *Separation Process Principles* » 2ème édition, 2006

[16] STANLEY I., SANDLER « *Chemical, Biochemical, and Engineering Thermodynamics* » WILEY, 5ème édition, University of Delaware, 2016